## **www.brds-schulkleidung.com**

Klicken Sie auf **MYSCHOOL**.

Geben Sie die **Postleitzahl** Ihrer Schule in das entsprechende Eingabefeld und starten Sie den Suchdurchlauf. Es öffnet sich ein Fenster, in dem Ihre Schule alphabetisch sortiert aufgelistet ist.

Mit einem Klick auf **Ihre Schule** gelangen Sie in den OnlineShop. Hier finden Sie Informationen über:

- Bei uns macht Sparen Spaß! Mengenrabatt-Staffel
- Veredelung (Schullogo)
- Fragen rund um das Thema Schulkleidung
- Hinweis: mit dem Schullogo veredelte Ware ist vom Umtausch ausgeschlossen

Unter **FAQ** erhalten Sie mit einem Klick wichtige Hinweise und Informationen zu den Themen

- Retouren
- Bestellung
- Rechnung

## **Bestellen der Schulkleidung:**

Oben links finden Sie unter dem Namen Ihrer Schule die Kategorien:

- Poloshirts
- Tshirts und Tops
- Sweater und Hoodies
- Fleecejacken

Wählen Sie eine der Kategorien die gewünschten Artikel aus, die Sie bestellen möchten: z. B. T-Shirts und Tops

Es öffnet sich das Fenster, mit den von der Schule ausgewählten Tshirts und Tops die Sie bestellen können. Die Staffelpreise verstehen sich inkl. des Schullogos und der Mehrwertsteuer. **Sie gelten artikelübergreifend pro Bestellung.**

• Klick auf z.B. **BRDS Poloshirt Men Classic**

Sie sehen das Tshirt dargestellt - mit dem Schullogo Ihrer Schule. Geben Sie in die vorgegebenen Felder die **Stückzahl** in der gewünschten **Größe** ein und klicken auf:

• In den Warenkorb

 **ACHTUNG:** Im Warenkorb wird das Tshirt mit einem Einzelpreis exkl. des Logos angegeben. Das Logo wird hier nun als getrennter Artikel LOGO "Stick klein Schullogo" aufgeführt. Die Menge des Logoartikels erhöht sich automatisch durch das Hinzufügen von weiteren bestellten Artikeln aus diesem Shop. Setzen Sie hier die Menge auf "0", würden Sie die in dem Warenkorb befindlichen Artikel **ohne** das Schullogo zugesandt bekommen.

• Mit einem Klick auf "**Weiter einkaufen**" gelangen Sie wieder auf die Startseite Ihres Schulshops und können über die Kategorien weitere Artikel bestellen.

• Wenn Sie den Einkauf abschließen möchten, gehen Sie zur **Kasse**.

• Sind Sie bereits registriert, melden Sie sich mit Ihrer E-Mail Adresse und Passwort an. Wenn Sie das erste Mal bestellen, klicken Sie auf "Registrieren" und "Fortsetzen", um Ihre Kontaktdaten / Rechnungsadresse anzugeben.

• Wünschen Sie die Lieferung an eine andere Anschrift, klicken Sie auf "An andere Andresse verschicken" und Fortsetzen

• Unter Zahlungsinformation wählen Sie die von Ihnen bevorzugte Zahlungsart aus (Vorkasse, Paypal. Sofortüberweisung, Sepa-Lastschrift oder Kreditkarte)

• Mit einem Klick auf **Fortsetzen** gelangen Sie in die Bestellübersicht und schließen mit einem Klick auf **Jetzt kaufen** den Bestellvorgang ab.

Für Rückfragen stehen wir Ihnen sehr gerne zur Verfügung. Rückfragen zu Bestellungen und zum Thema Schulkleidung:

**Stefanie Twardy • Telefon 04181-92882-88 • E-Mail: service@brds-schulkleidung.com**

Vielen Dank für Ihre Bestellung!

## **Ihr Brands Teamtex Schulkleidungsteam.**

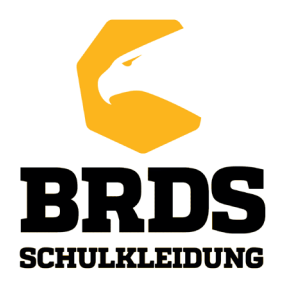